## **Advance - Journal 3 and Generic SMB Settings (Advance\_SMB.adm)**

# **Ladda in Advance\_SMB.adm Group Policy i mall i Group Policy Editor**

**Computer Configuration | Administrative Templates**

Högerklicka och välj **Add/Remove Templates…**

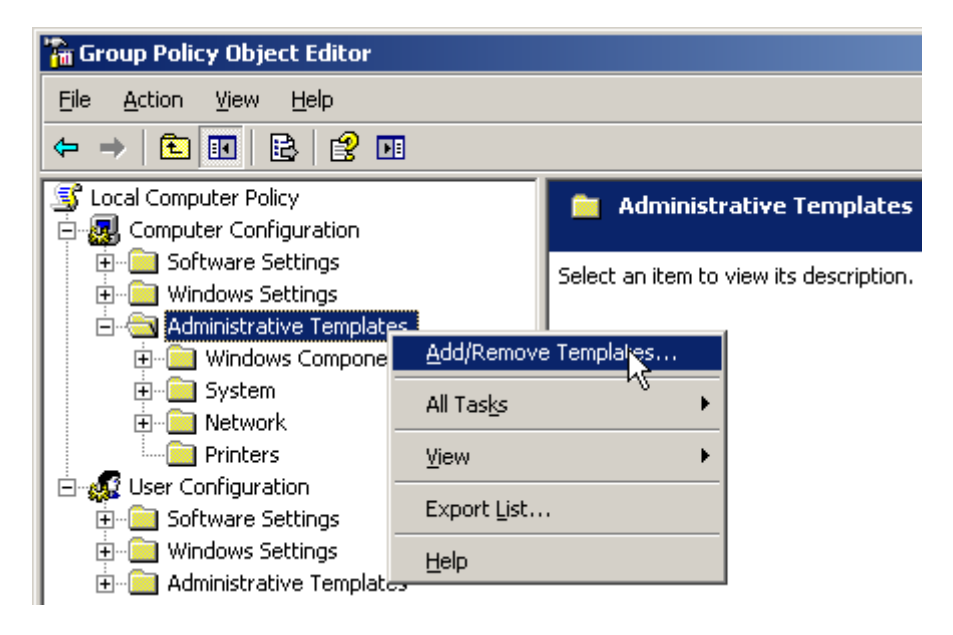

Klicka på **Add..** och lägg därefter till **Advance\_SMB.adm**. Klicka sedan på **Close**

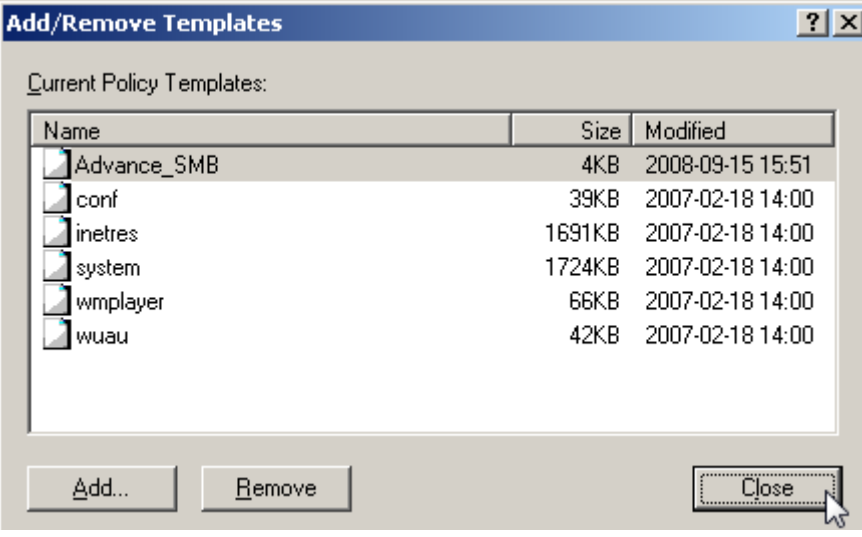

#### **Ta bort filtreringen av policys**

**Computer Configuration | Administrative Templates**

Högerklicka och på **View** och välj **Filtering…**

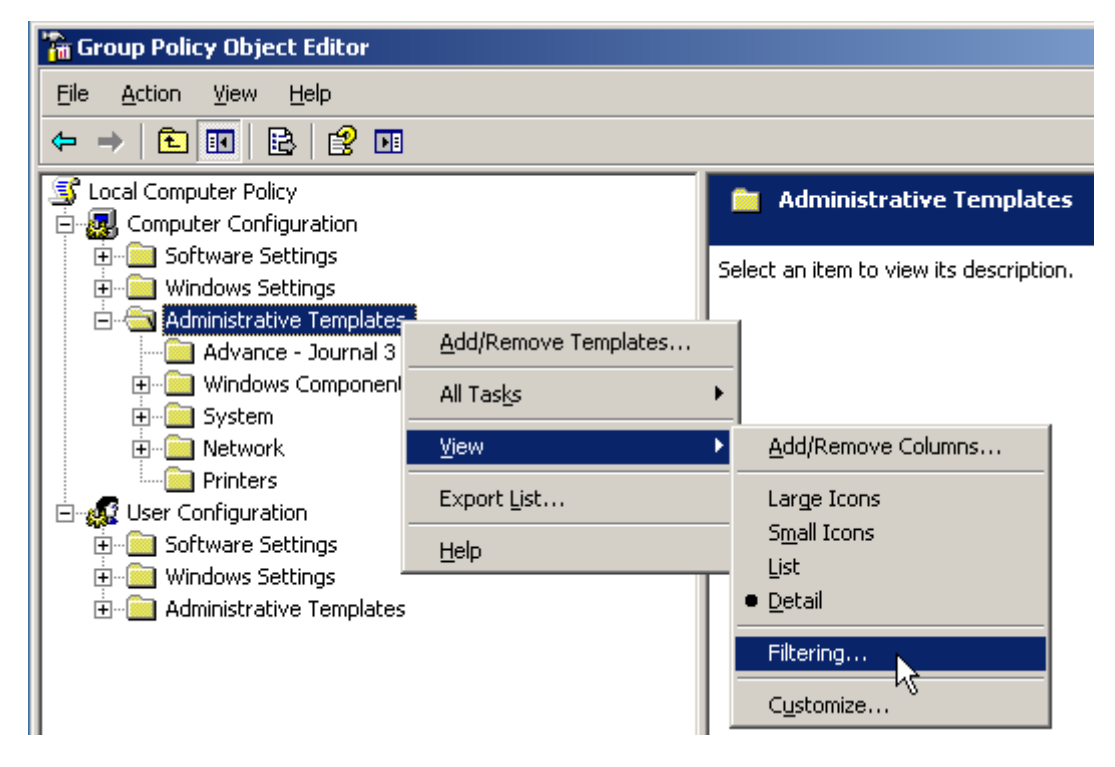

Bocka därefter ur **Only show policy settings that can be fully managed**. Klicka därefter på **OK**

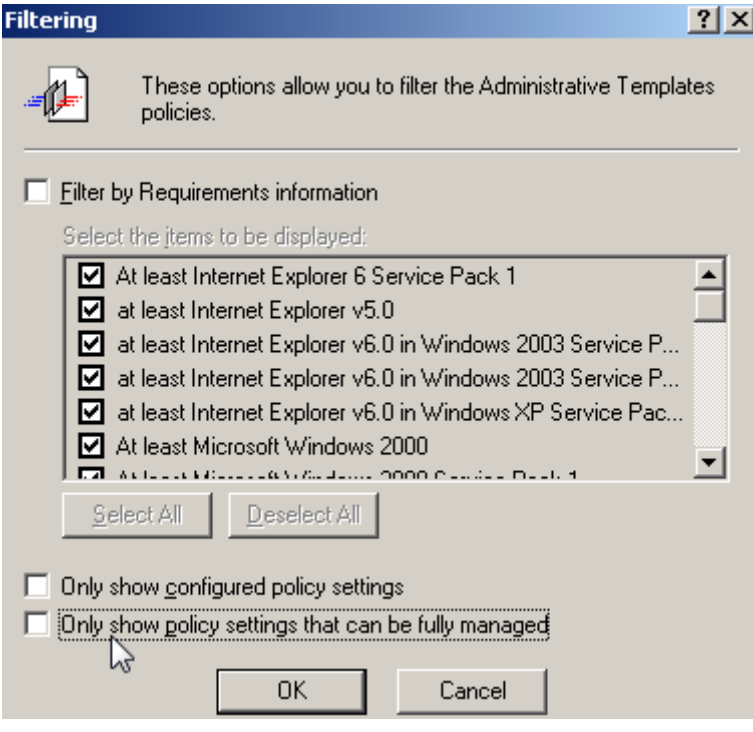

### **Konfigurera policy inställningar**

#### **Computer Configuration | Administrative Templates | Advance – Journal 3 and Generic SMB Settings**

Samtliga policies is reversibla. Om man vill återgå till Windows 2003 standardinställningar så sätter man den aktuella policyn till **Disabled** och startar om servrarna som hanteras av policyn. Därefter så kan man sätta policyn till **Not Configured**

Tabell över policies i **Advance\_SMB.adm** mallen nedan:

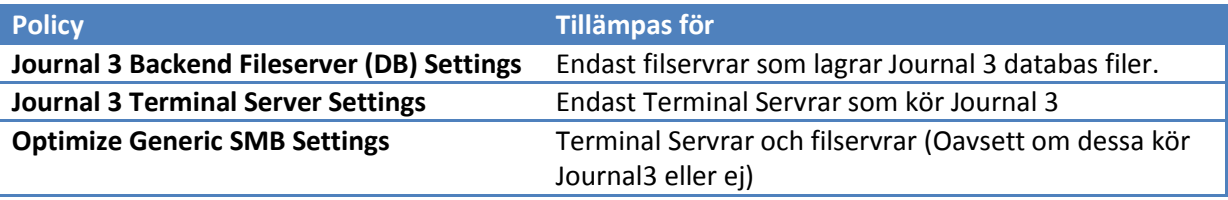

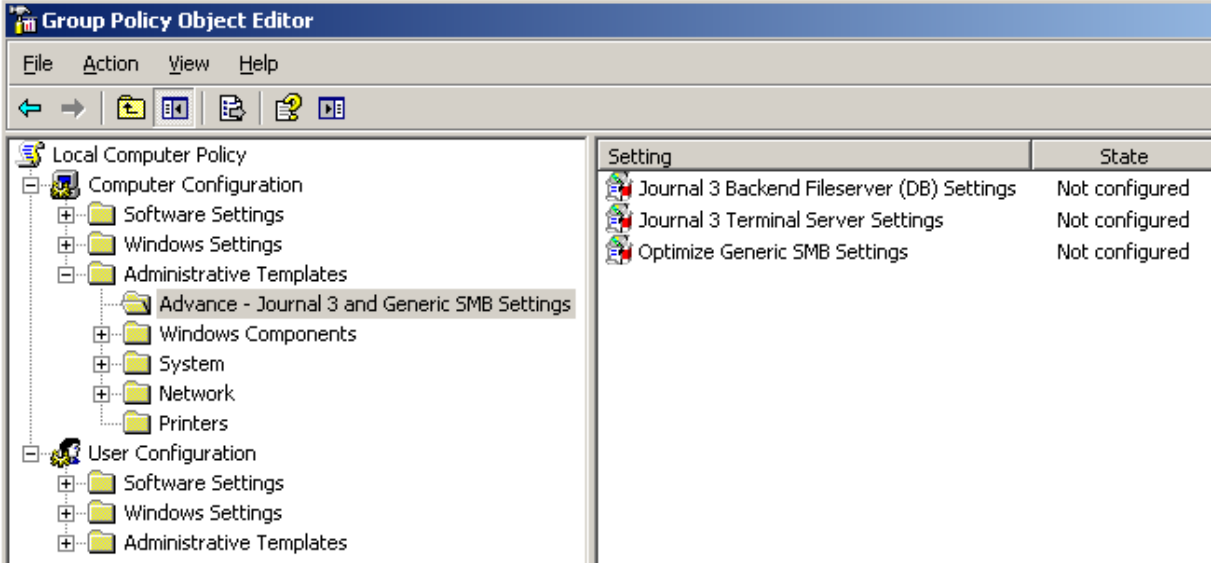